Hard-to-find **made easu** 

StarTechcom

# **USB-C™ 10Gbps Multiport Adapter | 4K HDMI or VGA | USB-C and USB-A | Extended Cable**

# **Product Diagram (DKT31CHVL)**

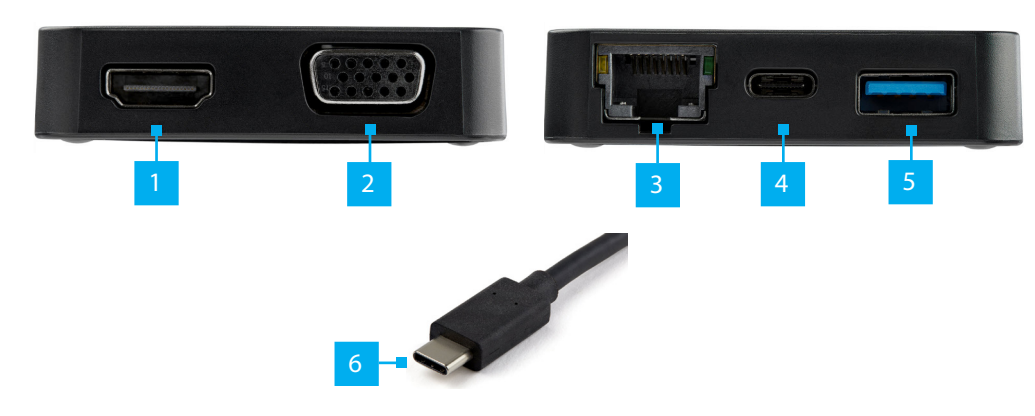

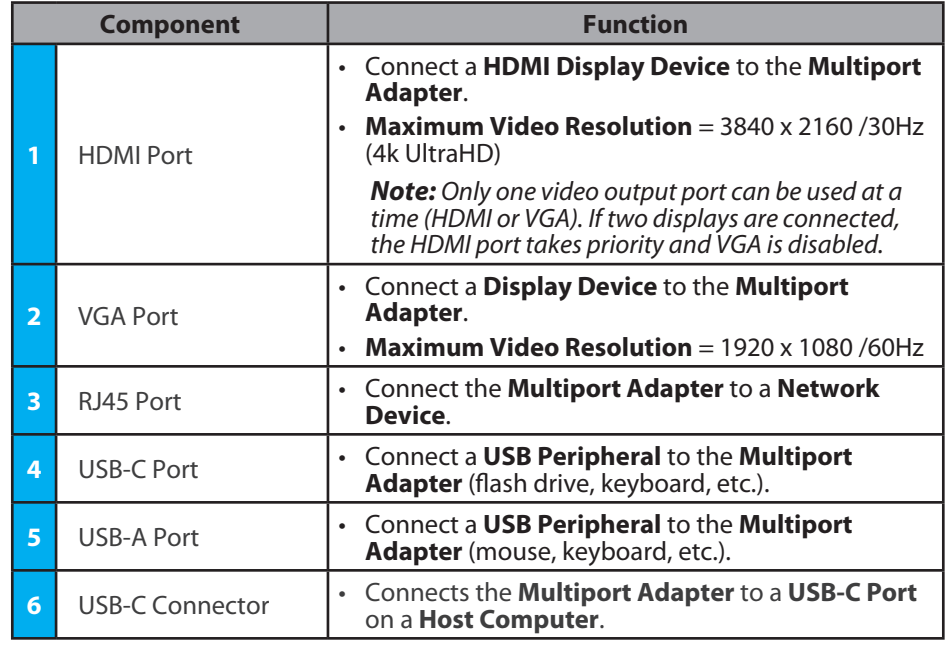

## **Requirements**

For the latest requirements, please visit www.startech.com/DKT31CHVL

### **Host**

• Host Computer that is DP Alt Mode compatible

### **Cables**

- CAT5e/6 Cable
- HDMI Cable
- VGA Cable

## **Display**

• Display Device that is HDMI or VGA compatible

## **Connecting the Multiport Adapter**

1. Connect an **HDMI Cable** (sold separately) to the **HDMI Port** on the **Multiport Adapter** and the other end to an HDMI port on a **Display Device**.

*- or -*

2. Connect a **VGA Cable** (sold separately) to the **VGA Port** on the **Multiport Adapter** and the other end to a VGA port on a **Display Device**.

*Notes: Only one video output port can be used at a time (HDMI or VGA). If two displays are connected, the HDMI port takes priority.*

*The* **Host Computer** *must support DP Alt Mode in order to connect a* **Display Device** *to the* **Multiport Adapter***.*

- 3. Connect a **Peripheral Device** to the **USB-C Port** on the **Multiport Adapter** (e.g. keyboard, flash drive, etc.).
- 4. Connect a **Cat5e/6 Cable** (sold separately) to the **RJ45 Port** on the **Multiport Adapter** and the other end to a **Network Device**.
- 5. Connect the **Multiport Adapter's** built-in **USB-C Cable** to a USB-C port on a **Host Computer**.

## **Powering the Multiport Adapter**

The **Multiport Adapter** is bus-powered (powered by the **Host Computer's** USB-C port) and does not require or support a separate power adapter.

Once the **Multiport Adapter** is powered and connected to the **Host Computer**, the required drivers install automatically.

If the drivers do not automatically install, follow the below steps to complete the driver installation:

- 1. If the *Found New Hardware* screen appears, close the dialog box or click **Cancel**.
- 2. Download the latest drivers, by using a web browser to navigate to www.startech. com/DKT31CHVL.
- 3. Click the *Support* tab.
- 4. Download the driver.
- 5. When the download is complete, extract the contents of the compressed file that you downloaded.
- 6. Click the appropriate driver for the version of operating system that you are running and follow the on-screen instructions to complete the installation.

*Note: You may be asked to restart your computer to complete the installation.*

# **Configure a Display Device**

Use your operating system to adjust display settings for multiple monitors (e.g. using a laptop screen plus an HDMI display).

### **FCC Compliance Statement**

This equipment has been tested and found to comply with the limits for a Class B digital device, pursuant to part 15 of the FCC Rules. These limits are designed to provide reasonable protection against harmful interference in a residential installation. This equipment generates, uses and can radiate radio frequency energy and, if not installed and used in accordance with the instructions, may cause harmful interference to radio communications. However, there is no guarantee that interference will not occur in a particular installation. If this equipment does cause harmful interference to radio or television reception, which can be determined by turning the equipment off and on, the user is encouraged to try to correct the interference by one or more of the following measures:

• Reorient or relocate the receiving antenna.

• Increase the separation between the equipment and receiver.

• Connect the equipment into an outlet on a circuit different from that to which the receiver is connected.

• Consult the dealer or an experienced radio/TV technician for help

This device complies with part 15 of the FCC Rules. Operation is subject to the following two conditions:

(1) This device may not cause harmful interference, and (2) this device must accept any interference received, including

interference that may cause undesired operation. Changes or modifications not expressly approved by StarTech.com could void the user's authority to operate the equipment.

### **Industry Canada Statement**

This Class B digital apparatus complies with Canadian ICES-003.

Cet appareil numérique de la classe [B] est conforme à la norme NMB-003 du Canada.

CAN ICES-3 (B)/NMB-3(B)

This device complies with Industry Canada licence-exempt RSS standard(s). Operation is subject to the following two conditions: (1) This device may not cause interference, and (2) This device must accept any interference, including interference that may cause undesired operation of the device.

Le présent appareil est conforme aux CNR d'Industrie Canada applicables aux appareils radio exempts de licence. L'exploitation est autorisée aux deux conditions suivantes:

(1) l'appareil ne doit pas produire de brouillage, et (2) l'utilisateur de l'appareil doit accepter tout brouillage radioélectrique subi, même si le brouillage est susceptible d'en compromettre le fonctionnement.

## **Use of Trademarks, Registered Trademarks, and other Protected Names and Symbols**

This manual may make reference to trademarks, registered trademarks, and other protected names and/or symbols of thirdparty companies not related in any way to StarTech.com. Where they occur these references are for illustrative purposes only<br>and do not represent an endorsement of a product or service by StarTech.com, or an endorsement of this manual applies by the third-party company in question. StarTech.com hereby acknowledges that all trademarks, registered trademarks, service marks, and other protected names and/or symbols contained in this manual and related documents are the property of their respective holders.

# **Installing the Drivers Connectivity Diagram**

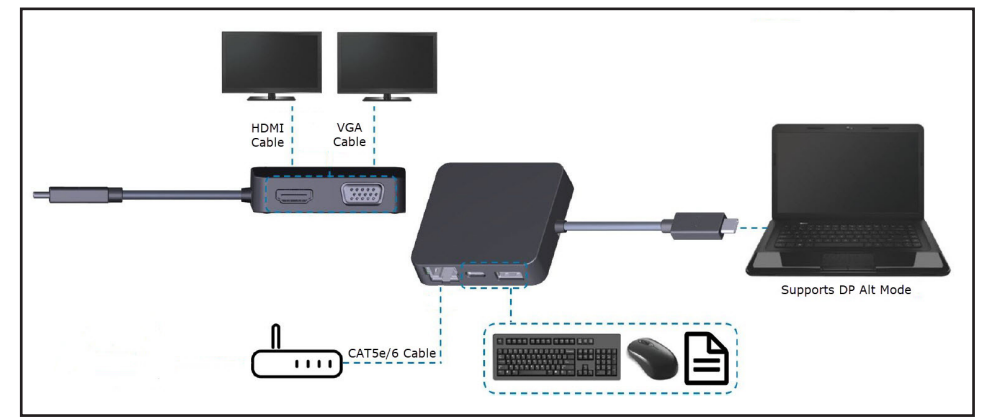

### **Warranty Information**

This product is backed by a three-year warranty. For further information on product warranty terms and conditions, please refer to www.startech.com/warranty.

### **Limitation of Liability**

In no event shall the liability of StarTech.com Ltd. and StarTech.com USA LLP (or their officers, directors, employees or agents) for any damages (whether direct or indirect, special, punitive, incidental, consequential, or otherwise), loss of profits, loss of business, or any pecuniary loss, arising out of or related to the use of the product exceed the actual price paid for the product. Some states do not allow the exclusion or limitation of incidental or consequential damages. If such laws apply, the limitations or exclusions contained in this statement may not apply to you.

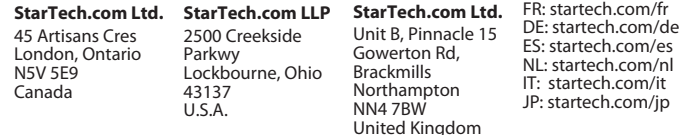